#### مقدمات سخت افزاري :

- يك دستگاه كامپيوتر با سيستم عامل 10 Windows يا 7 Windows يا 8 Windows
	- يك دستگاه ميكروفون با كيفيت مناسب
	- يك دستگاه Speaker يا Headphone مناسب

### مقدمات نرم افزاري:

- نصب نرم افزار player flash Adobe بر روي كامپيوتر
	- نصب نرم افزار connect Adobe بر روي كامپيوتر

نكته : Chrome Google نياز به نصب player flash Adobe ندارد .

#### نحوه ورود به جلسه مصاحبه:

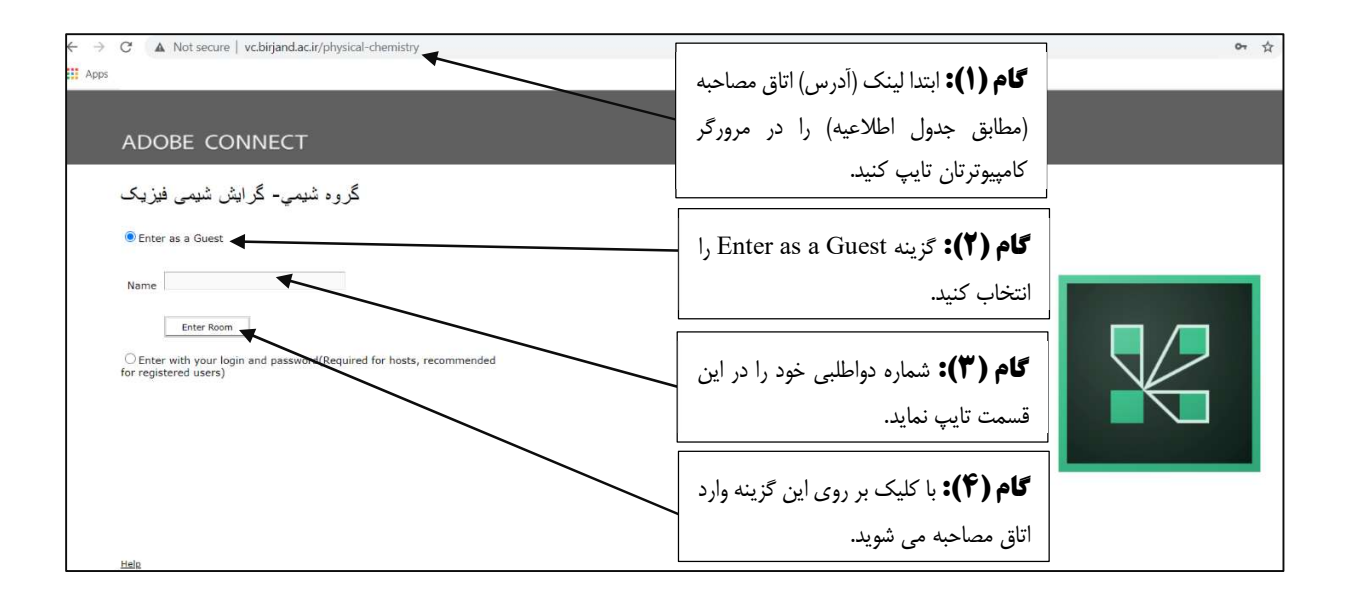

**نكته:** نحوه ورود به اتاق انتظار مشابه ورود به اتاق جلسه مصاحبه مي باشد.

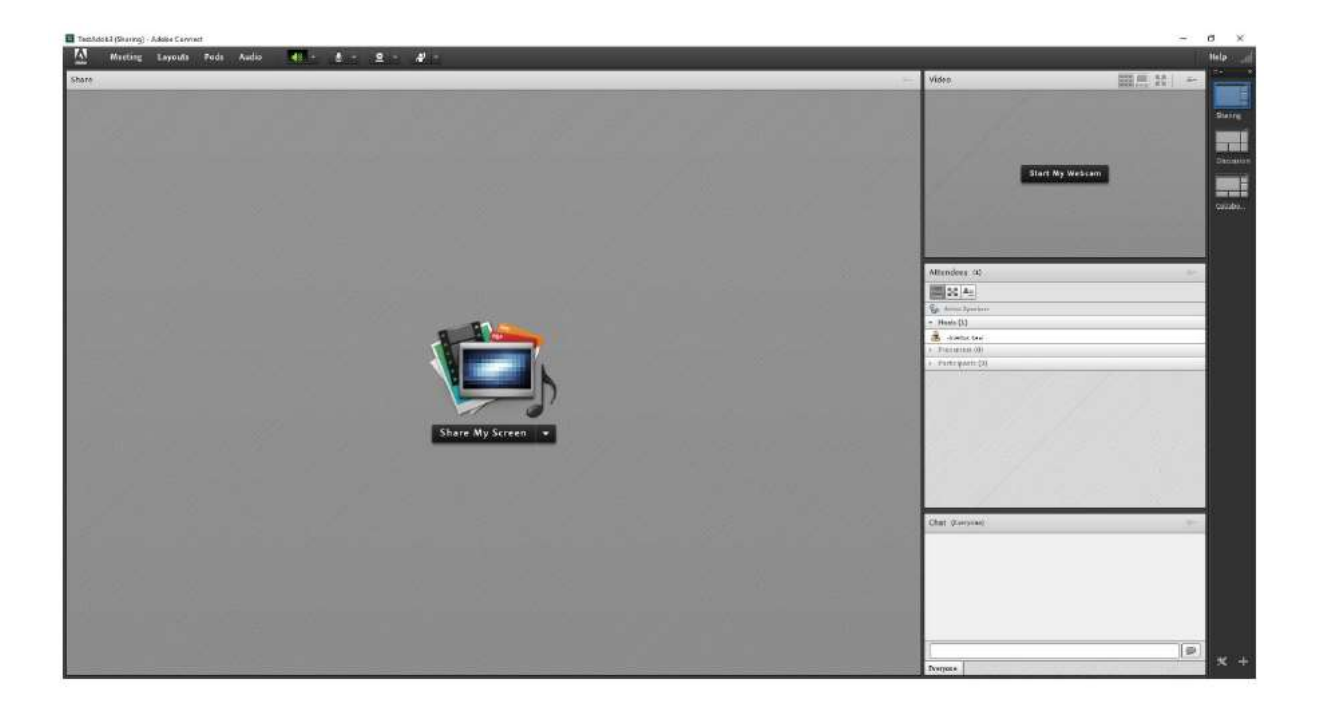

پنجره نرم افزار Connect Adobe) اتاق مصاحبه)

## فعال كردن ميكروفون

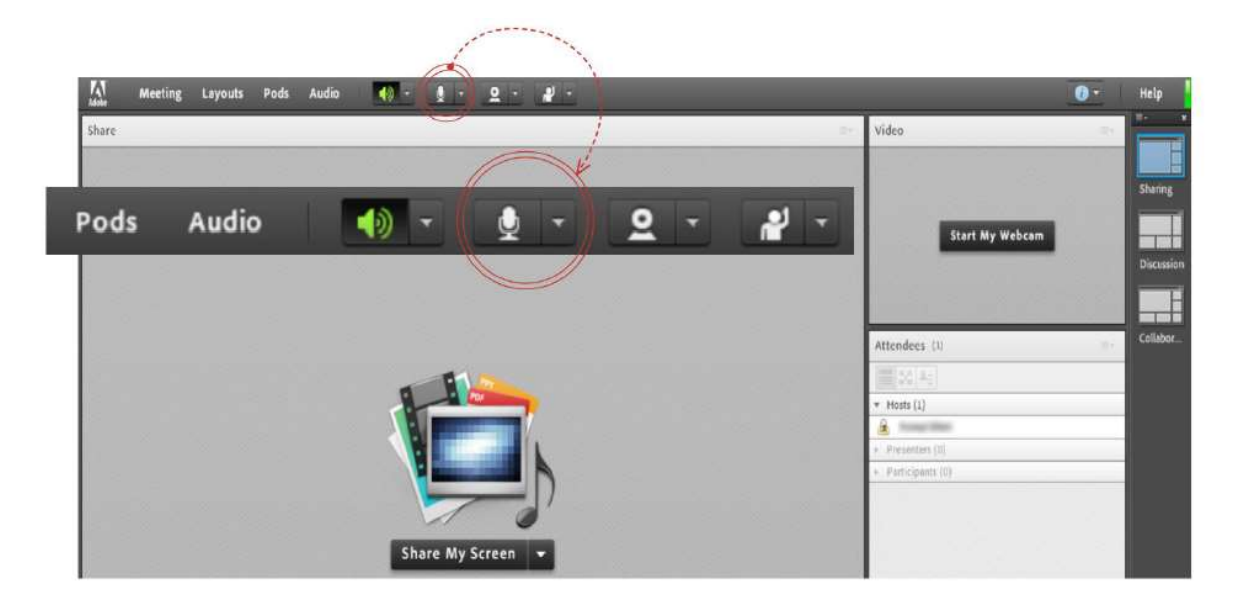

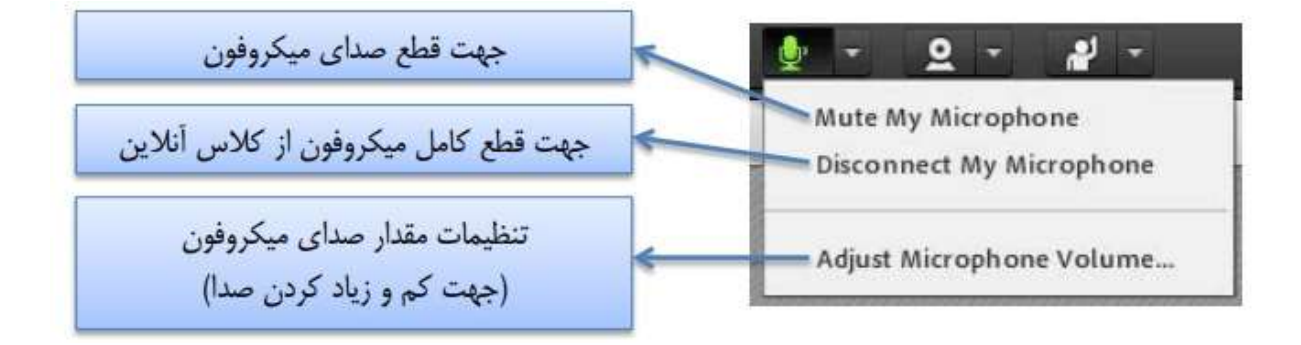

# فعال كردن دوربين وبكم و تصوير

١)براي اينكه ديگران تصوير شما را ببينند مطابق شكل زير علامت دوربين كليلك كنيد:

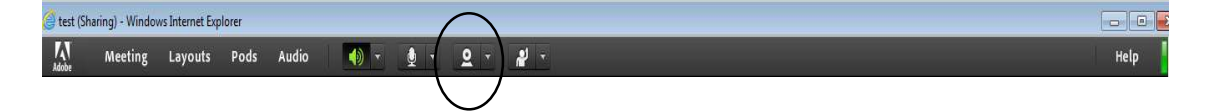

٢) در ادامه گزينه Allowَ را انتخاب نماييد.

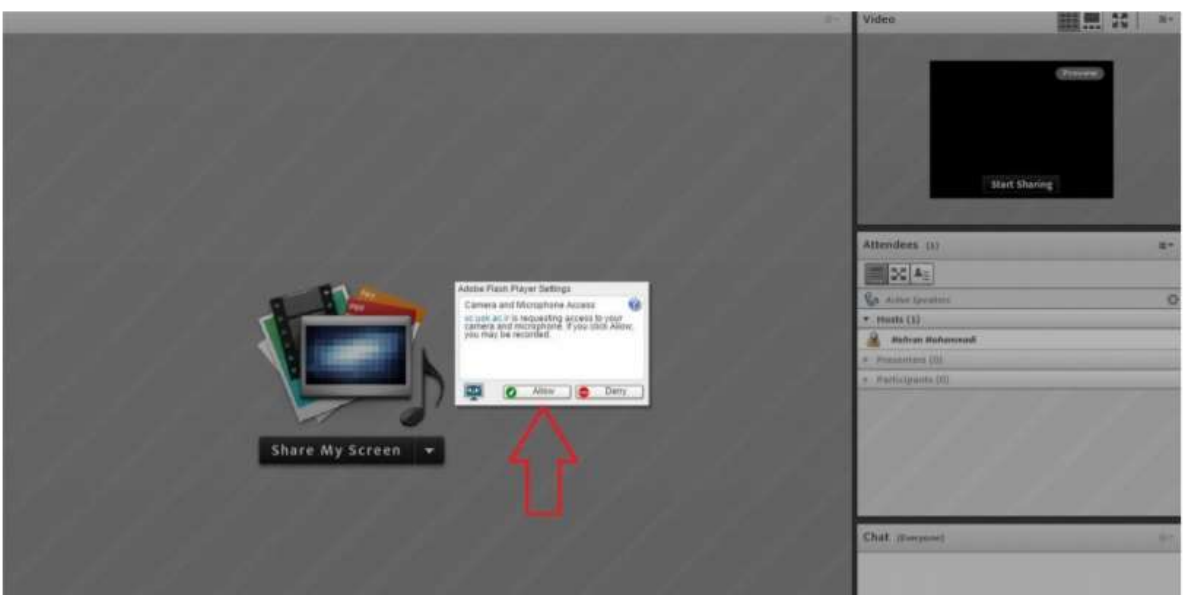

٣) بعد مطابق شكل زير بايد start sharing را انتخاب نماييد:

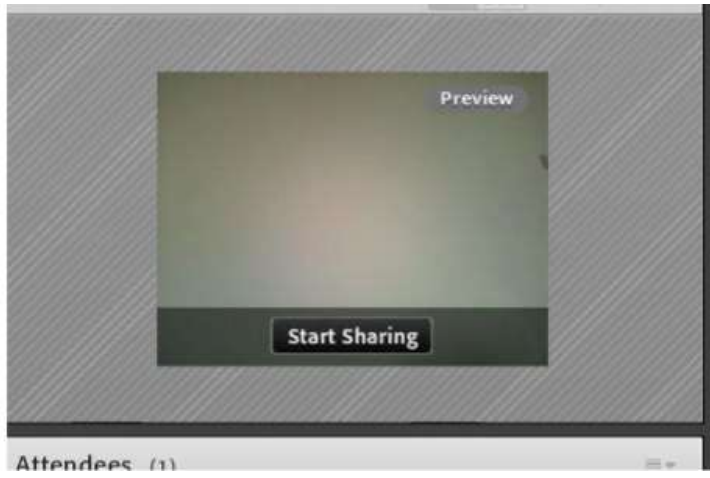

# اشتراك گذاشتن فايل يا سندي

١) از منوي وسط صفحه(Share My Screen) ، بر روي Share Document كليك مي كنيم.

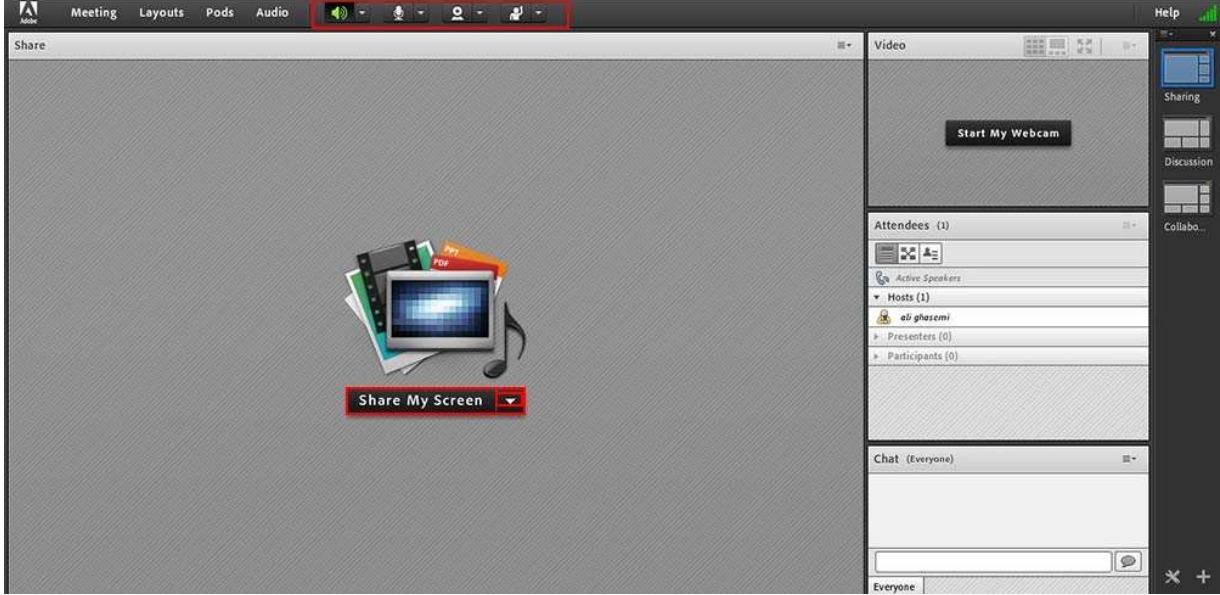

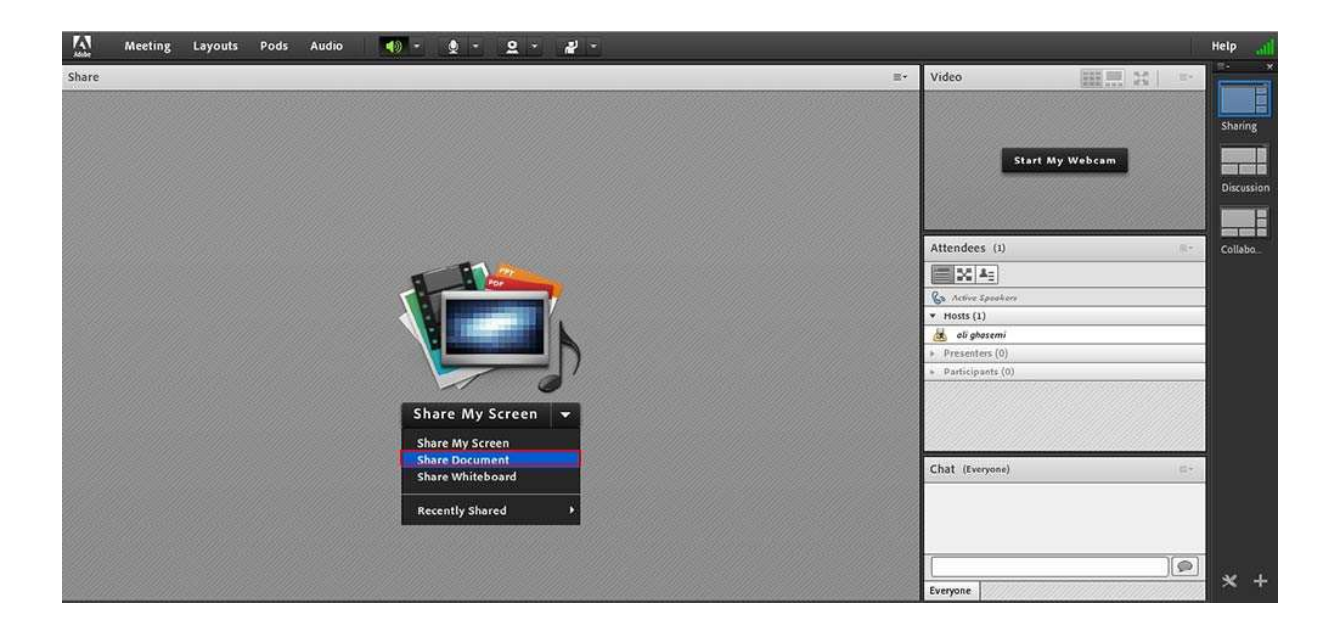

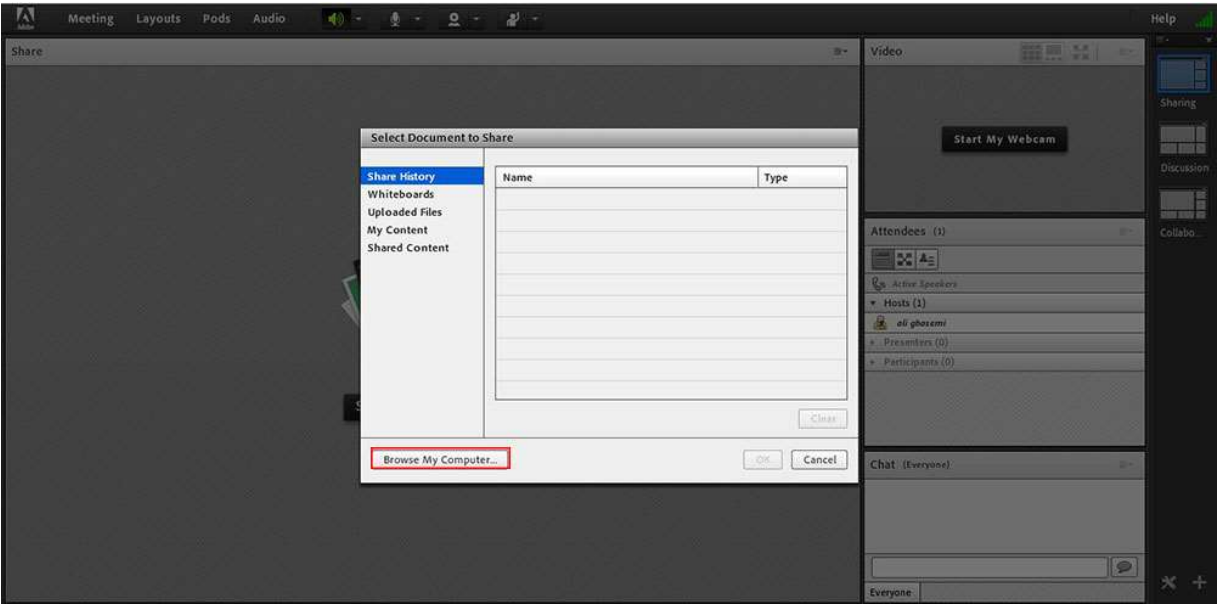

٢) از بخشComputer My Browse ، فايلي را از داخل سيسيتم انتخاب كرده و بارگذاري مي كنيم.